### **Important Contact Info**

### • Chloe Smith, Business Coordinator

- Phone Number: 409-740-4733
- Email: crsmith17@tamug.edu
- Office: Student Activities Office (Building 3030), Office 102B

### ● Carrie Coutorie, Business Administrator

- Phone Number: 409-740-4947
- Email: coutoric@tamug.edu

### ● Shelly Fordyce, Director of Student Activities

- Phone Number: 409-740-4427
- o Email: [fordyces@tamug.edu](mailto:fordyces@tamug.edu)
- Office: Student Activities Office (Building 3030)
- Derrick Ford, Assistant Director of Student

### **Activities**

- Phone Number: 409-740-4557
- o Email: fordd@tamuq.edu
- Office: Student Activities Office (Building 3030)
- Student Government Association AVP of Finance

As an organization, you will operate out of two accounts: your organizational account and your allocation account.

#### **Organizational:**

- This is money you have raised, has been donated to you, and your dues
- This money WILL roll over each year
- NOT tax exempt
- Where all your deposits that you turn in go

#### **Allocation:**

- SGA funding or Club Sports funding
- This money WILL NOT roll over each year
- IS TAX EXEMPT, since it is university funds. You will need a tax exempt form to spend (This can be picked up from Chloe's office when checking out a purchase card)
- Use it or lose it money, accounts are generally wiped by June 1st.

# **Receipt Books**

A receipt must be given for every CASH transaction, they are not needed for online transactions!

Receipt books can be checked out from Chloe Smith's office. It is expected that once you are done using the receipt book, that it is returned.

#### **Filling out a Receipt**

- Make sure to fill out a person's first and last name. This is necessary for refunds.
	- White receipts are given to the person you are accepting money from.
	- Yellow receipts are turned in at time of deposit.
	- Pink receipts remain in the receipt book.
- If you are going to do a tally sheet instead of receipts, you MUST have prior approval from Student Activities. The tally sheet will be turned in at the time of deposit and must match money deposited.

Example:

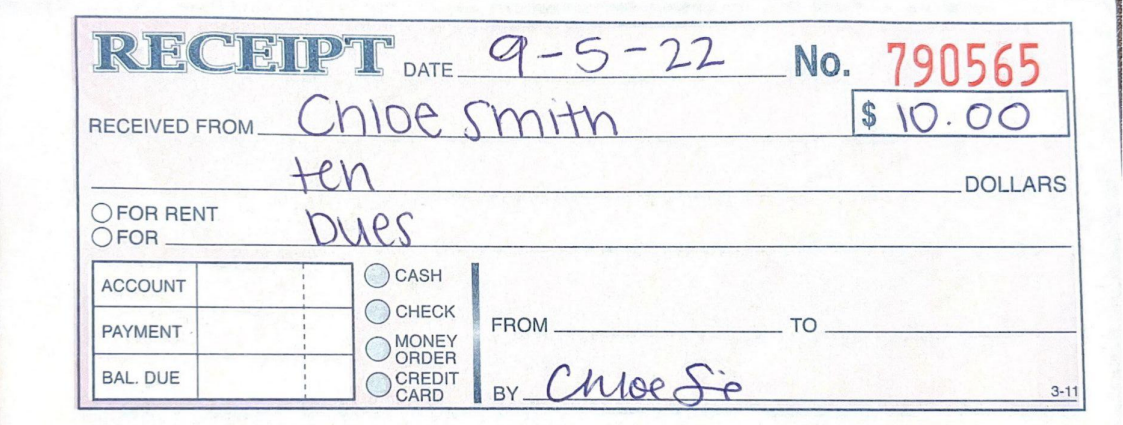

## **Online Payment Links**

In order to create an online payment link for your events and/or to collect dues, contact Shelly Fordyce and/or Derrick Ford.

Before contacting them, please have the following information:

- Items being sold (dues, shirts, etc.)
- Amount(s) of each item
- Dates to accept payment

These funds will be deposited into your club account on roughly the 1st and 16th of each month.

## **Making Deposits**

- **● MAKE AN APPOINTMENT** with Chloe [\(crsmith17@tamug.edu](mailto:crsmith17@tamug.edu)) to make your deposit. No deposits will be taken without an appointment.
- You must have a deposit form completed before you come to your appointment. See example. Be sure to press hard as it needs to show on all three copies. These can be picked up in Student Activities or found in the back of your finance binder.
- If you have a donation that requires a university tax receipt, this must be done on a separate form from any other funds being deposited.
- Verify that receipts match with the money you are depositing. They must balance.
- No more than \$3 in change will be accepted. You will need to have larger amounts changed to bills.
- Bring yellow receipts, completed deposit form, and money to your appointment.
- Turn in your receipt book and cash box (if applicable) to Student Activities.
- If you cannot make your appointment, contact Chloe 2 to 3 hours in advance and let her know.

### **Deposit Form Example**

**TICKET SALES** 

REGISTRATION FEES

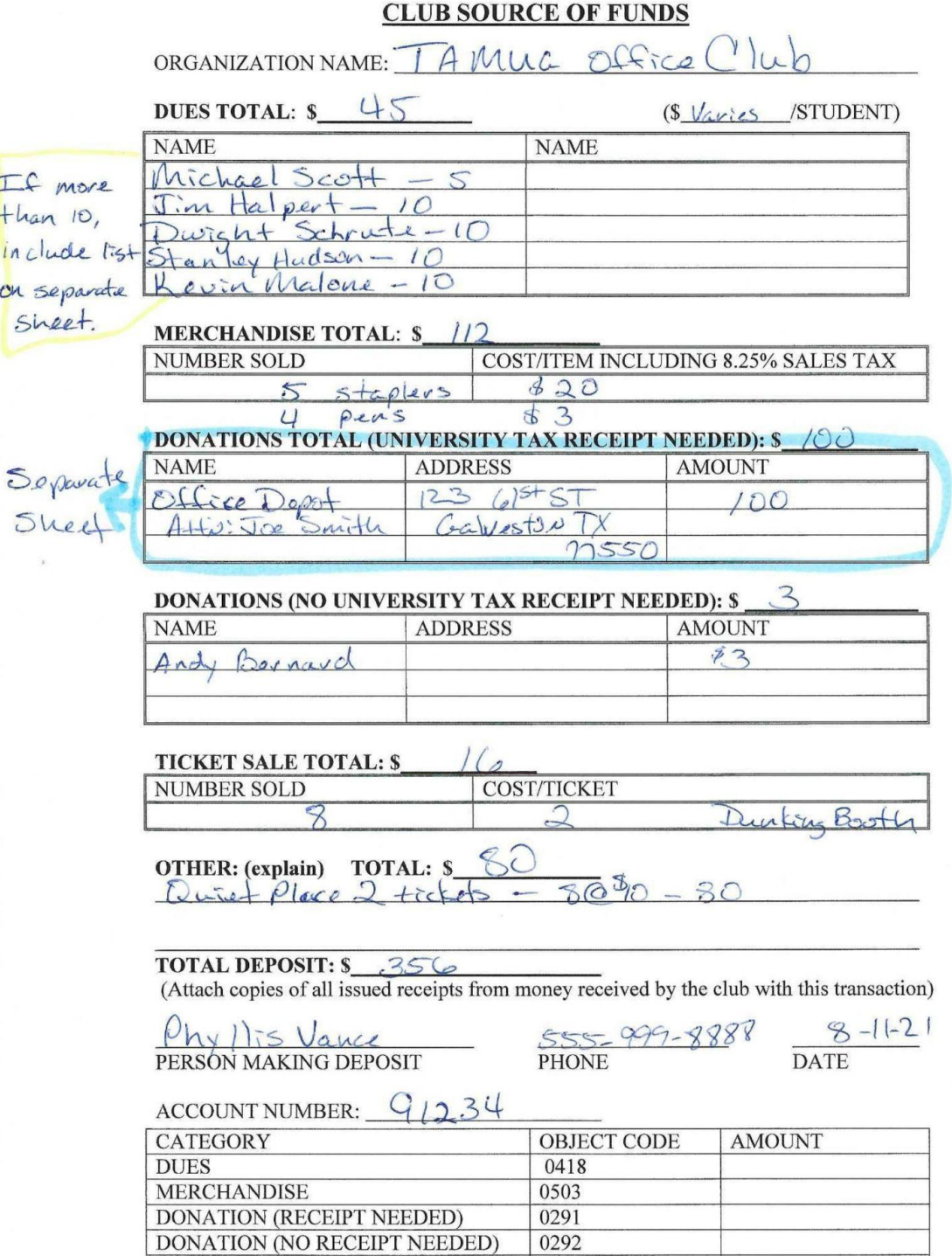

0528

0486

## **Purchase Requests**

#### **How to complete a purchase request:**

- 1. Click on your initials on the top right corner.
- 2. Click "Finance"
- 3. Click "Create Request"
- 4. Click "Create Purchase Request"
- 5. Complete the following steps:
	- a. Subject a short description
	- b. Description more information on what is being purchased
	- c. Requested Amount this can be an estimate
	- d. Categories select the most appropriate. If your purchase consists of different things, choose the one that will be the largest dollar amount.
	- e. Account choose the account to be used. Most of the time, this will be your organizational account.
- 6. Payee Information this is who is being paid for the items purchased (ie. Walmart or Target). If multiple stores will be used, or you do not know which store you will be going to, leave this blank. Address is only needed when this is a refund or reimbursement
- 7. Additional Information
	- a. Event Name
	- b. Date(s) of Event
	- c. Event Location
	- d. Type of Event
	- e. If this is just a general meeting, you only need to put organization members or attendees. If this is a special meal, such as an officer's meeting, you need to list everyone's name.
	- f. What form of payment are you requesting? If you will be checking out a credit card, you will choose Credit Card. For travel, Travel Card. For a refund/reimbursement or if you need a check sent, choose Check. You will not use Purchase Order.
- g. Federal ID # only for refund/reimbursement. This is the UIN of the person who is going to be paid.
- h. Email Address only for refund/reimbursement.
- i. Phone Number only for refund/reimbursement.
- j. Upload File this is where you upload a copy of the receipt or order if you have it.
- k. SUBMIT REQUEST
- 8. Inform your advisor so that they can change the stage from "Advisor Approval" to "Student Activities Department Approval."

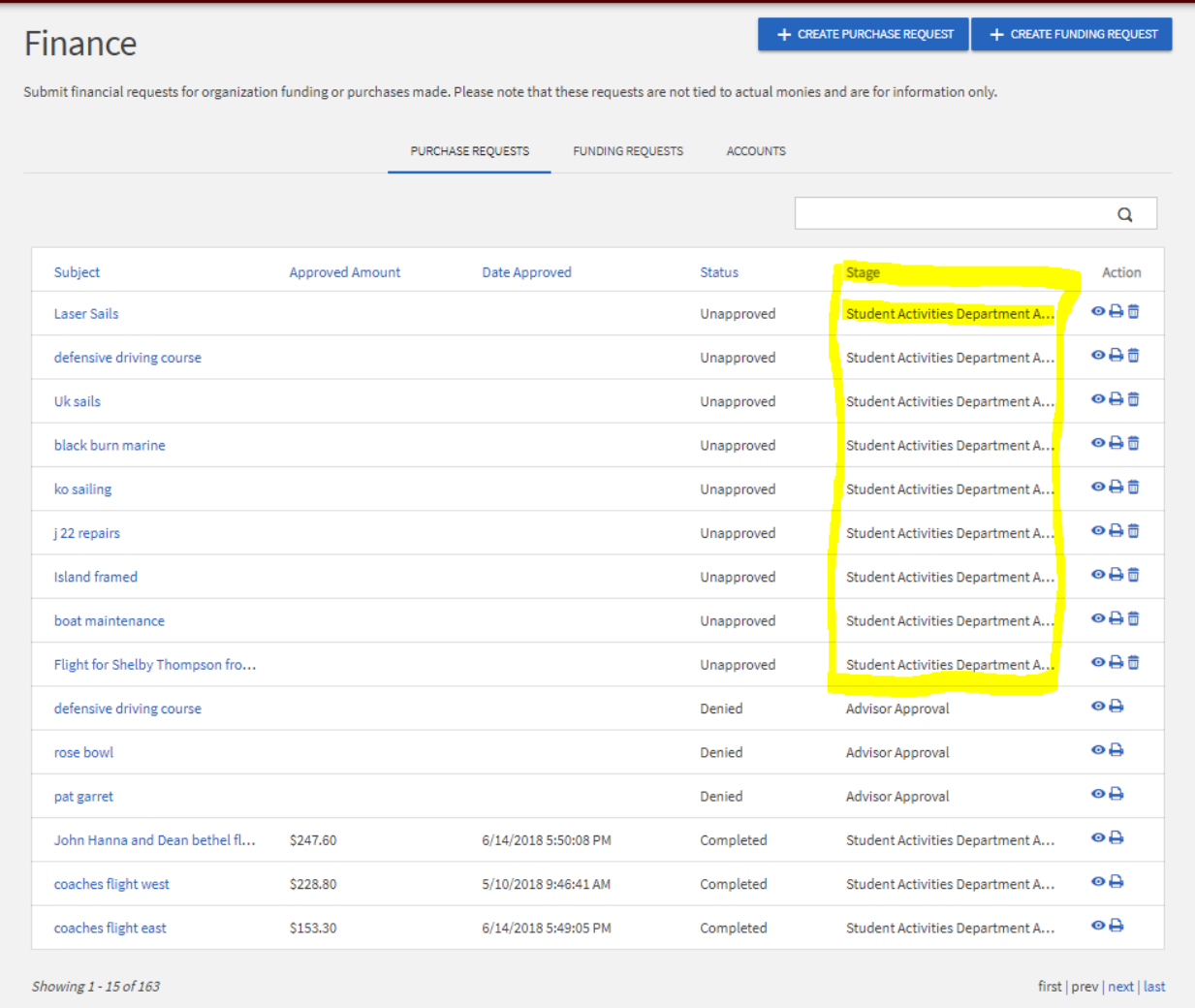

\*Your request must look like the ones highlighted in yellow to receive a purchase card\*

**If you need help completing a Purchase Request, make an appointment with Chloe.**

## **Purchase Cards**

\*\*If you want to make an Amazon purchase, first make a purchase request and have your advisor approve it, then send a link of what you need purchased to any staff member in the Student Activities Office, we will purchase it for you on our tax free account!

Lead time: A few days to a few hours. To be checked out from Chloe during business hours. There are many student orgs so plan ahead in case a card is not available.

- Must be returned **SAME DAY** unless specially arranged
- Card can only be issued once request is in "Student Activities Department Approval"
	- The request will be moved to "Approved" once the card is issued
- Must have enough funds in the account prior to the card issuing
- Allocation money must be tax free
- All receipts must be turned in no later than two days from the conclusion of shopping trip or the account will be frozen.
	- When receiving a Purchase Card, it will be in a zipper pouch. It is good practice to put the receipt(s) in there as purchases are made, to insure none get lost.
- When purchasing something online, do not save the card information even if you are going to be purchasing from the vendor again.
	- Please print receipts for all online purchases or email them to Chloe.

There is a Purchase Card Receipt Form you will be asked to fill out when checking out a card. See example on how to properly fill this out.

# **Travel Requests**

To put in a Travel Request, you will need to put in an event request and be sure to fill out the section pertaining to travel. If you need assistance with this portion of the process, set up an appointment with Chloe.

#### **If you know you will be needing to check out a Travel Card, contact Chloe 2-3 weeks before travel to ensure one is available.**

Cards and receipts must be turned back in within 48 hours of return from the trip. All receipts must show final totals that are charged (always ask for an itemized list receipt). You must turn in every receipt. If you had to add a university card to an app, make sure you remove it immediately upon your return. You will need to reimburse the university for any personal charges that come through.

- Restaurants:
	- You must turn in the itemized receipts (shows what meals were purchased) as well as the credit card receipt showing the tip and the total.
	- If the entire group did not eat together, you must provide a list of who ate with each receipt.
- Enterprise:
	- $\circ$  A receipt will be emailed to the person who picked up the vehicle. This receipt must be forwarded to the person from whom you checked out the card.
	- You must report if you went on any toll roads. The tolls will be billed by Enterprise and there is a \$4.95/day charge for doing so.
- AirBNB/VRBO:
	- You need to forward the receipt from the company to the person you checked the card out from.
- UBER/LYFT:
- You must forward the email from the ride-sharing account that shows the amount as well as the tip. Provide description of what the trip was for such as hotel to conference or campus to airport.
- Hotels/Motels:
	- $\circ$  Make sure the receipt you receive shows the breakdown of room charge, taxes, and fees.
- Fuel:
	- Do not use Tap-to-Pay. Be sure to get a copy of the receipt from the pump or from the cashier. If you are unable to do so, take a picture of the charge and gallons. You will need to fill out a form when you return that this picture can be attached to.
	- The card may be declined if you are getting gas for more than one vehicle. If this happens, just go to the next gas station to fill up the additional vehicle.
	- If you prepay, be sure to go back in and get the final receipt.
- Airlines:
	- Make sure the email you forward shows the name of the person who is flying and the amounts of their tickets.
- Parking:
	- Get a receipt or a screenshot from the app being used. Provide description of what parking was for such as airport, conference, etc.

# **Reimbursements/Refund**

#### **Please follow all of these instructions to speed up the process.**

Lead Time: 3-4 weeks if all information is provided from the start.

- Complete Purchase Request and have the advisor approve/change the stage. Be sure to put "reimbursement" or "refund" in the subject line.
- Be sure to complete Name, UIN, mailing address (include campus PO box and Dropbox # if sending to the school), and phone number for the person who is RECEIVING the money.
- Must provide a detailed receipt.
- Inform Student Activities that you have a reimbursement/refund request.
- The Department cannot reimburse the payment of credit card fees, interest, or service fees. If allocation funds are being used, sales tax cannot be reimbursed.
- On some reimbursements, a credit card statement may also be needed account numbers other than the last four digits and all other charges may be blacked out.
- If the reimbursement is for the treasurer, have another officer enter the purchase request. You should not enter your own reimbursement purchase request.

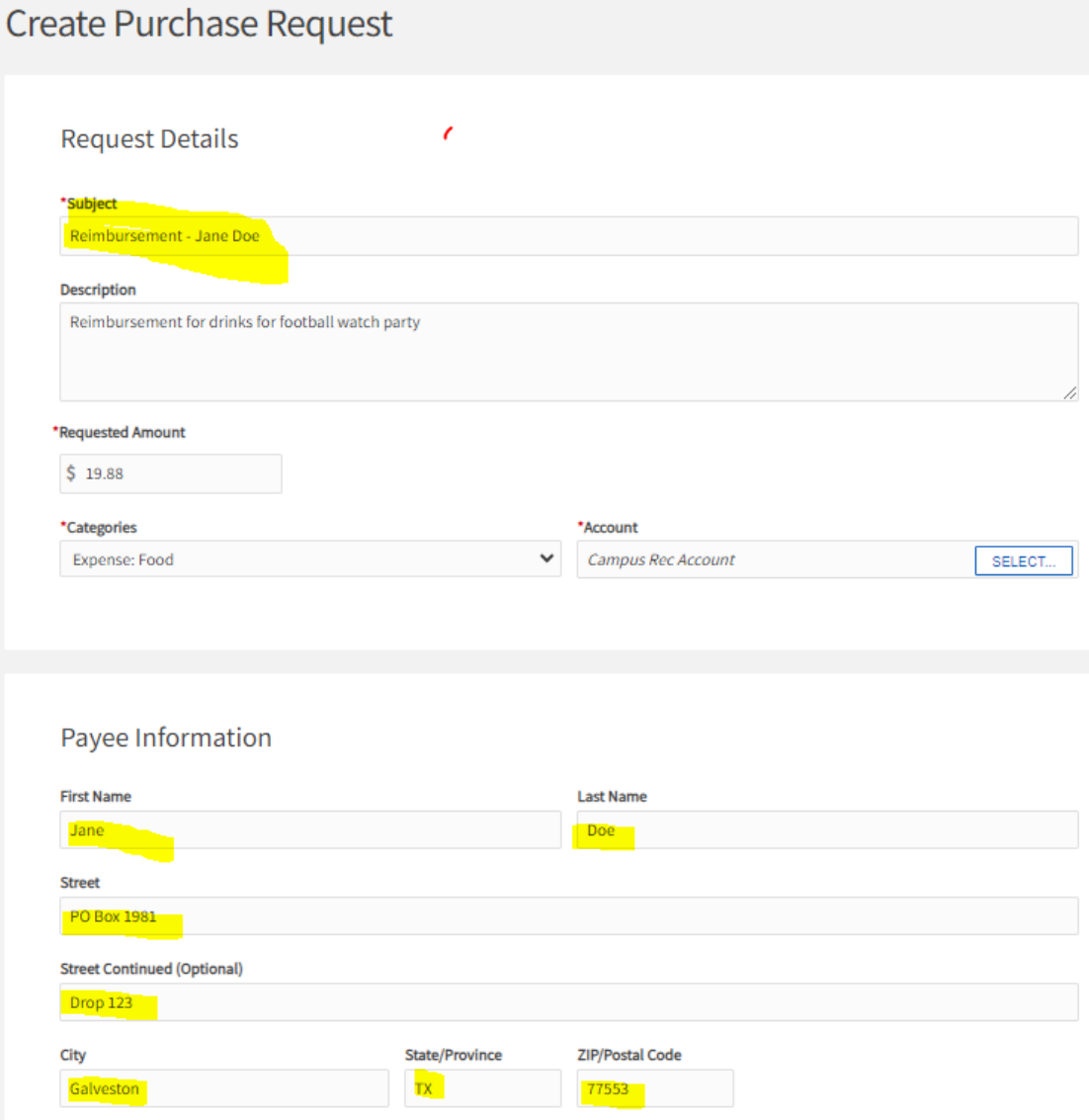

#### **Additional Information**

\* Event Name: Football watch party \* Date(s) of Event:  $9/2/23$ \* Event Location: **PE 107** \* Type of Event: Fun meeting If this is for food, who attended your event/meeting? Please be as specific as possible. \* What form of payment are you requesting? Check<sup>2</sup> If this request is for anything other than credit card use, please complete the fields below. Federal ID# (SSN for vender or UIN for Staff/Students): 123004567 Email Address: JSmithAggie@tamu.edu Phone Number: 409-555-1234 Please upload the receipt (reimbursement) or invoice for this request.

v

UPLOAD FILE